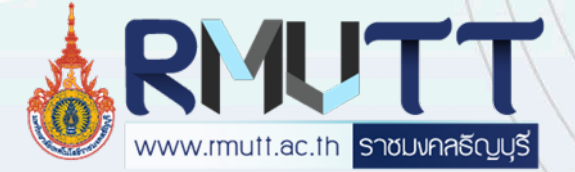

# **ขั้นตอน**

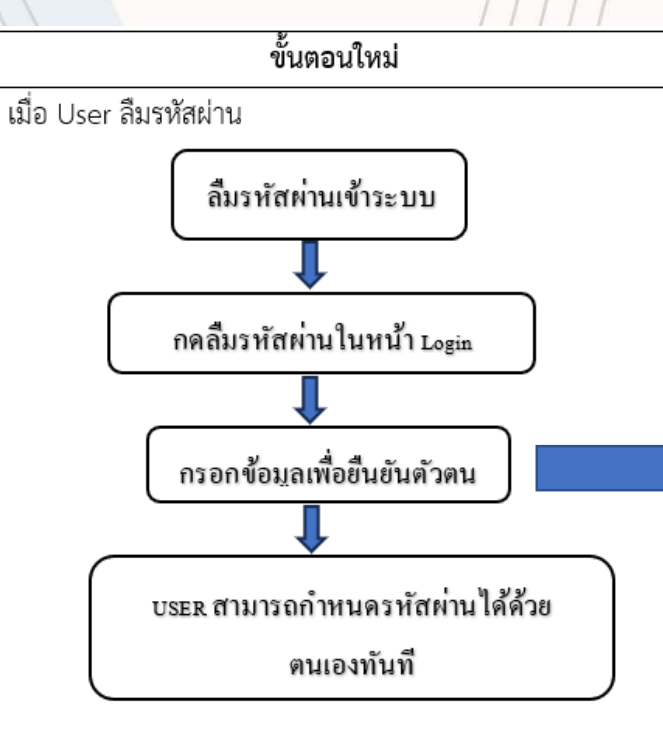

1.น.ศ.หรือบุคลากร ใส่วันเดือนปีเกิด (โดยข้อมูลตั้งต้นจากระบบทะเบียนน.ศ . . . . และระบบบุคลากร ) 2.น.ศ.หรือบุคลากร ใส่หมายเลขบัตรประชาชน (โดยข้อมูลตั้งต้นจากระบบ . . ทะเบียนน ศ .และระบบบุคลากร . ) 3 .ตรวจสอบเบอรโทรศัพทมือถือ เพื่อสงรหัส OTP โดยขอมูลตั้งตนจากระบบ ทะเบียนน ศ .และระบบบุคลากร (สามารถเปลี่ยนเบอรได . )

**สามารถใหผูใชงาน reset password ดวยอินเทอรเน็ต ภายนอกได ดานการรักษาความปลอดภัย**

- กรอกขอมูล ผิดครั้งที่ 1 ใหขึ้น Google reCAPTCHA เพื่อปองกันการสแปม ข้อมูล (Spam) จากบอทต่าง ๆ
- $\bullet$  กรอกข้อมูล 3 ครั้ง ให้ Lock การเข้าถึง 1 ชั่วโมง
- หากยังผิดติดกันอีก 3 ครั้ง Lock การเขาถึง 12 ชม .
- หากทําตามขั้นตอนแลวยังไมสามารถดําเนินการได ใหทางผูใชงาน ประสานงานกับเจาหนาที่ตอไป

## **ตัวอยางหนาระบบจัดการ RMUTT Internet Account**

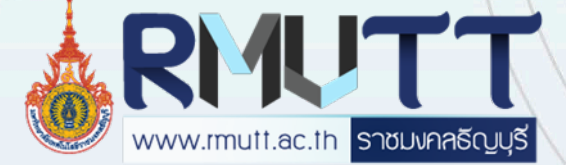

รองรับ 4

ภาษา

#### https://user.rmutt.ac.th

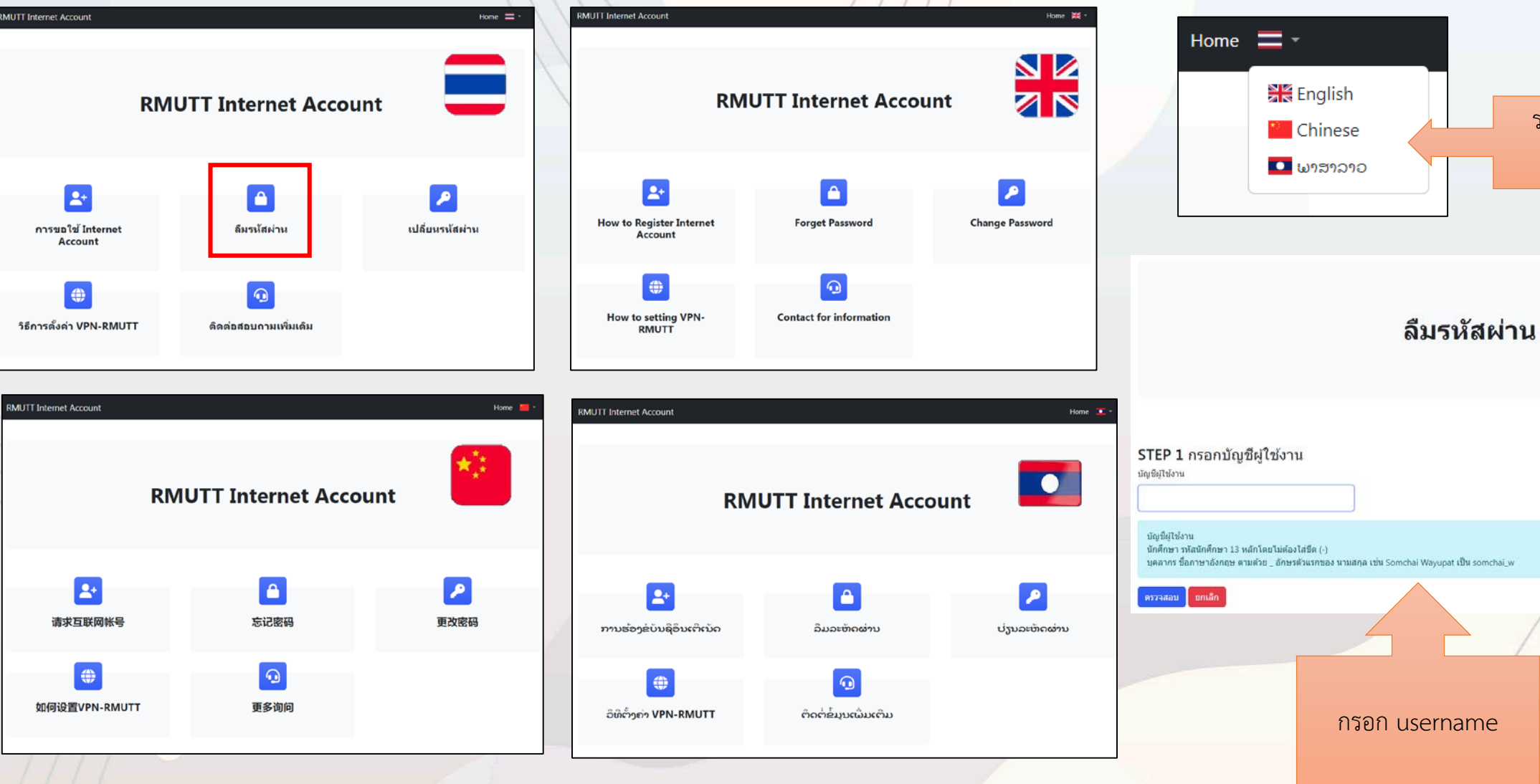

## **ตัวอยางหนาระบบจัดการInternet Account**

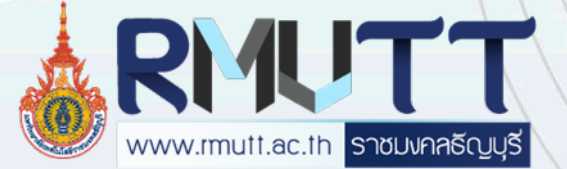

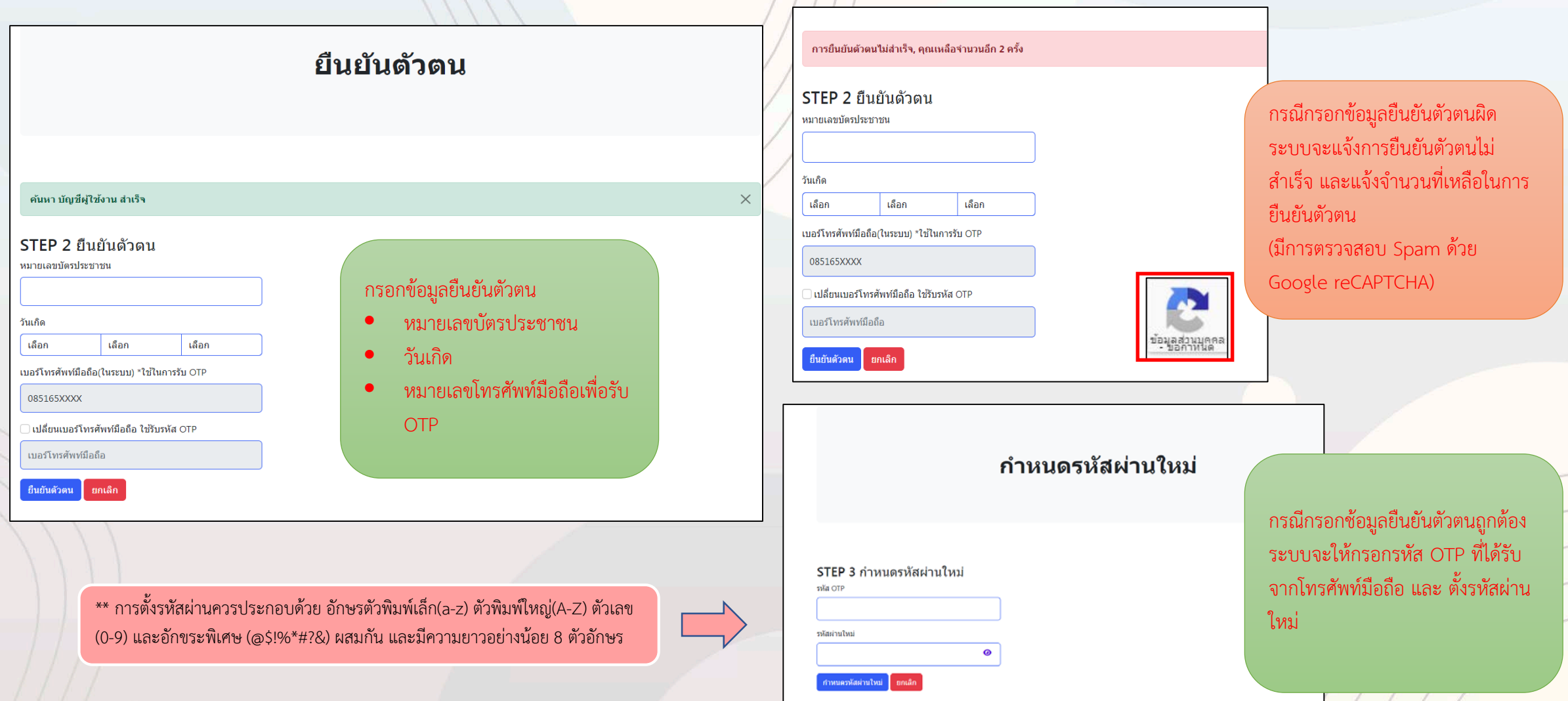

### **ตัวอยางหนาระบบจัดการInternet Account**

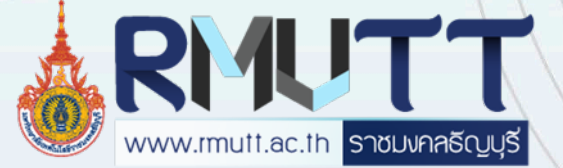

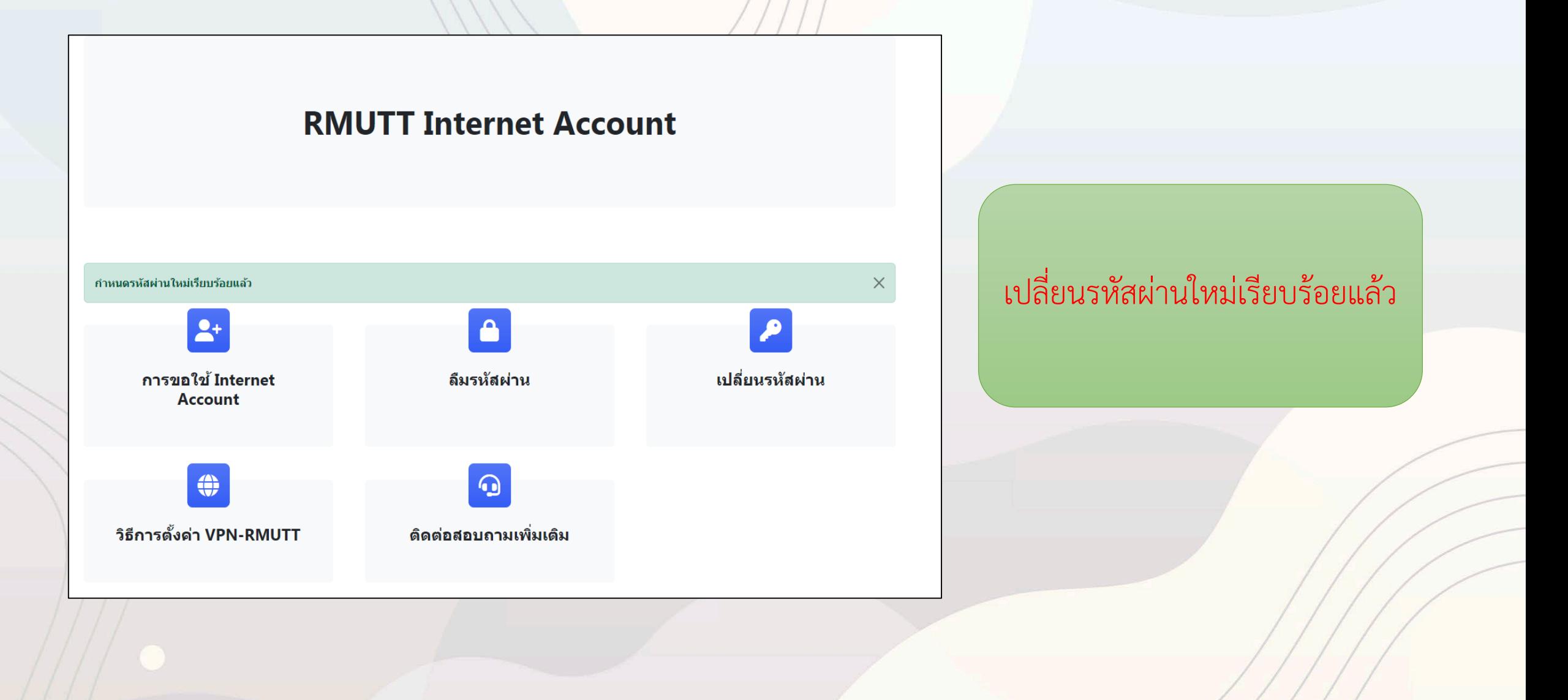